# Call for Panelists Application Instructions

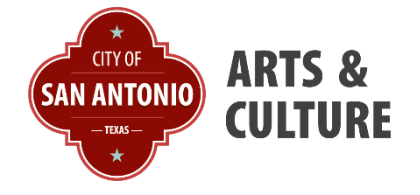

**Step 1:** Visit the [Department of Arts & Cultures 2023 Prequalified Public Art List—Panelist](https://www.getcreativesanantonio.com/Public-Art/2023-Prequalified-List#291534675-call-for-panelists)  [Page.](https://www.getcreativesanantonio.com/Public-Art/2023-Prequalified-List#291534675-call-for-panelists) Click on the [Department of Arts & Cultures GO Smart Login Page.](https://sanantonio.gosmart.org/) You can also go straight to GO Smart in **Step 2.** 

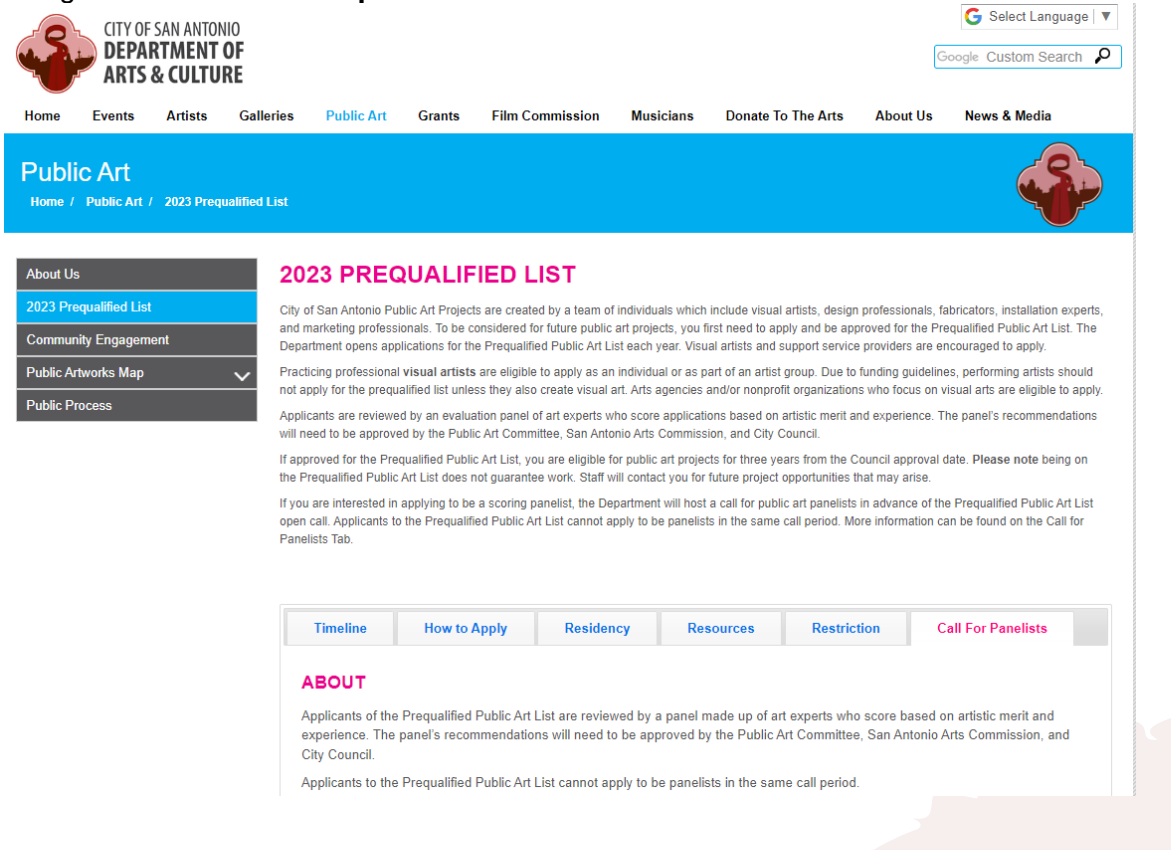

## **Step 2:** Visit the [Department of Arts & Cultures GO Smart Login Page.](https://sanantonio.gosmart.org/)

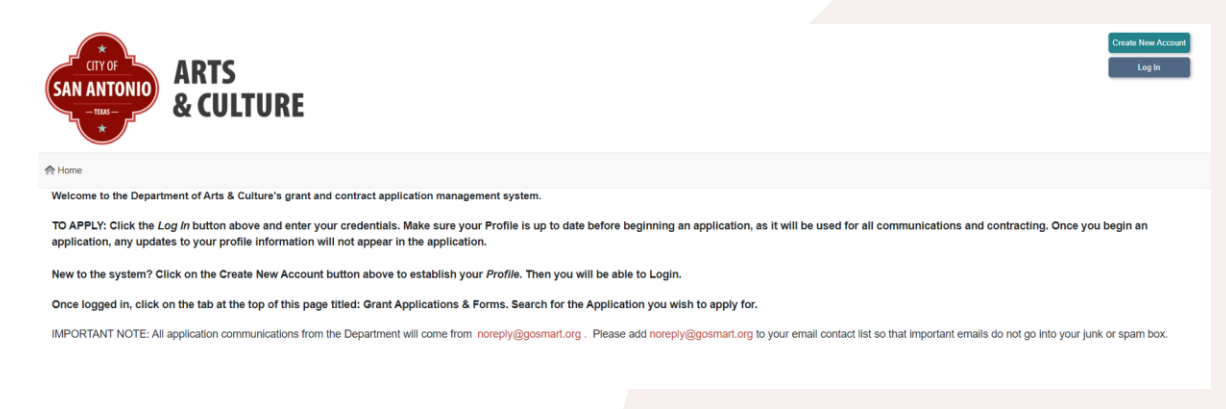

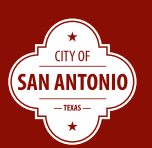

**Step 3: Create a GO Smart Accoun**t by clicking the button in the **upper right of the page**. If you already have a GO Smart Account Skip to **Step 8.**

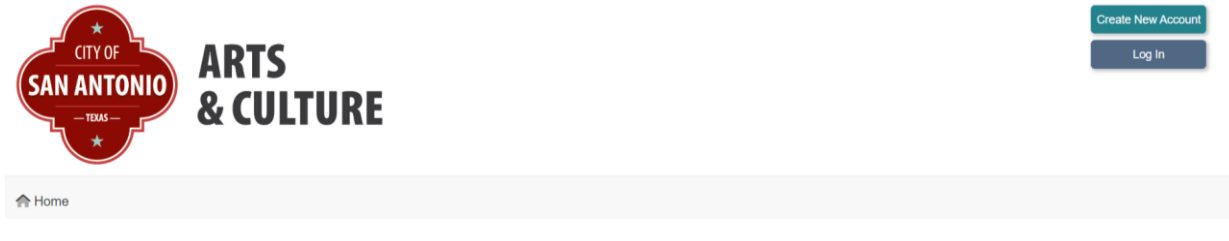

**Step 4:** To create a new account, first read through the Terms & Conditions.

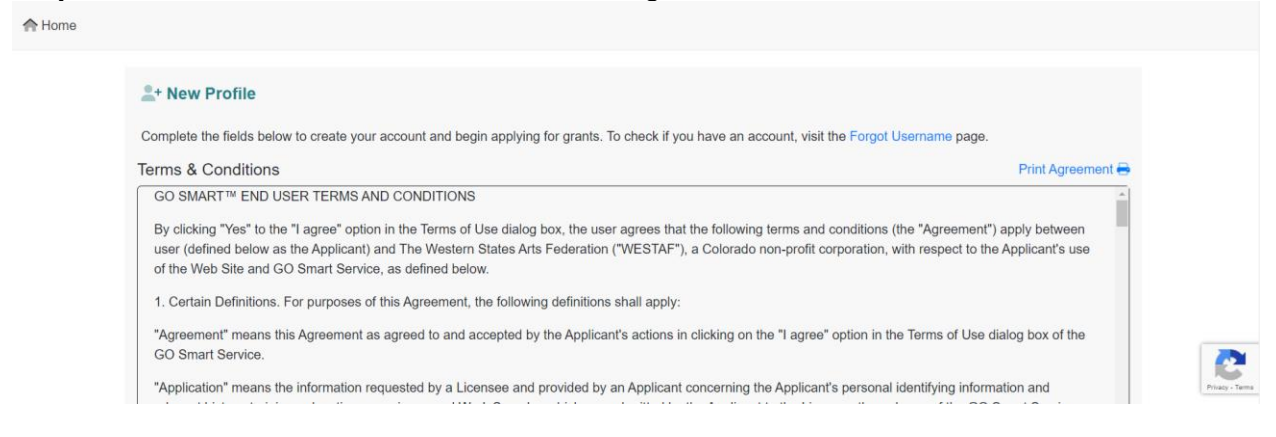

## **Step 5:** Click the button to agree to the Terms & Conditions.

 $\Box$  By checking this box, you agree to the GO Smart Terms and Conditions.

You will know you **selected a button** when it is **filled in blue**.

☑ By checking this box, you agree to the GO Smart Terms and Conditions.

**Step 6:** Select if you are an individual or an organization. Click and fill out the Primary Information. You will know that you have **entered in tex**t **when text appears**.

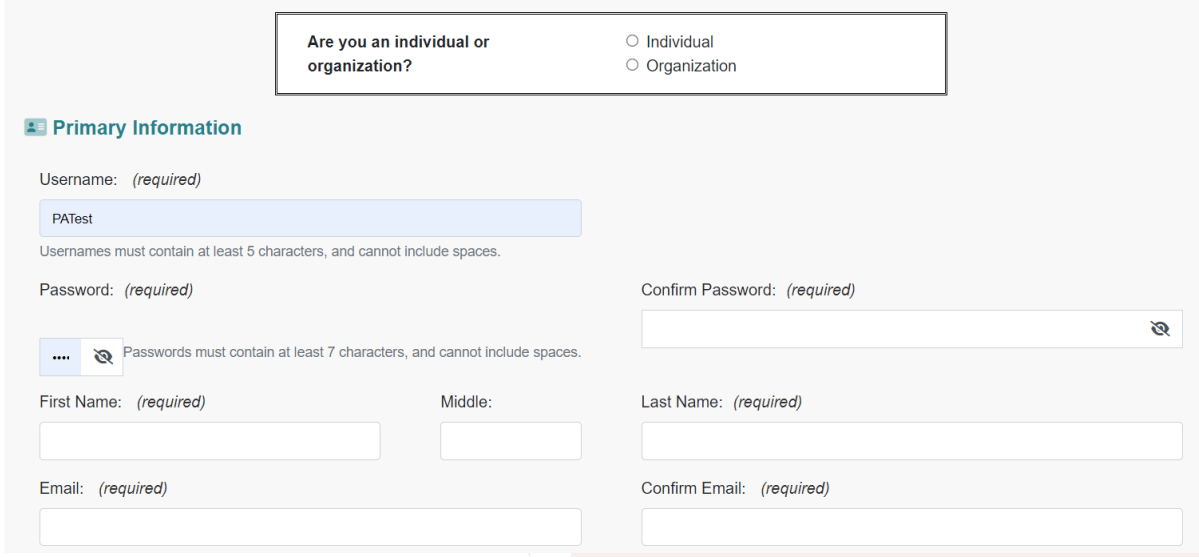

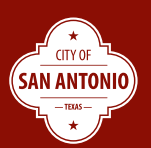

# **Step 7:** Click and fill out the Contact Information. Click the blue **Save** at the bottom of the page.

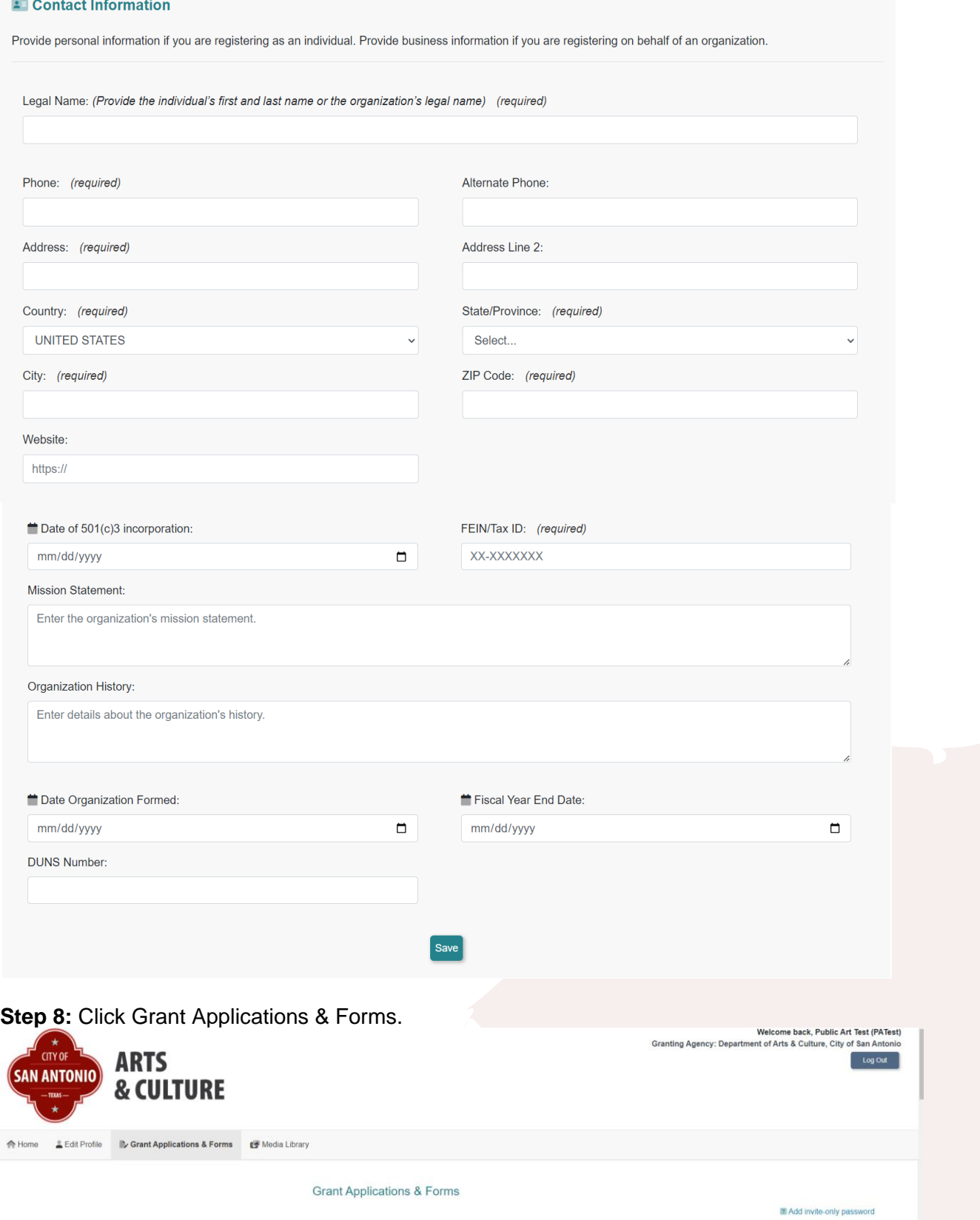

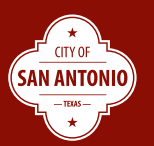

**Step 9**: Scroll down to see the application for *Call for Panelists: Evaluating 2023 Prequalified*  **Public Art List.** This will explain the program with a description and message. The date and deadline can be seen. You can also **preview a PDF** of the application before beginning or while completing the application. **Click Start to begin.** 

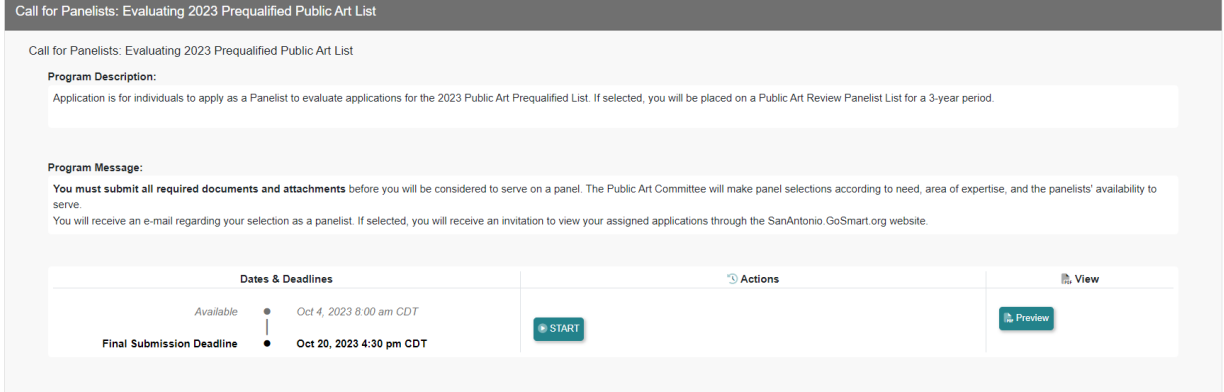

**Step 10:** Once in the application you will see a table of contents, to the left. You can visit each section by clicking on them. The page you are on is highlighted blue. The text on the top of the page provides information for applicants. **Carefully read and understand this section.**

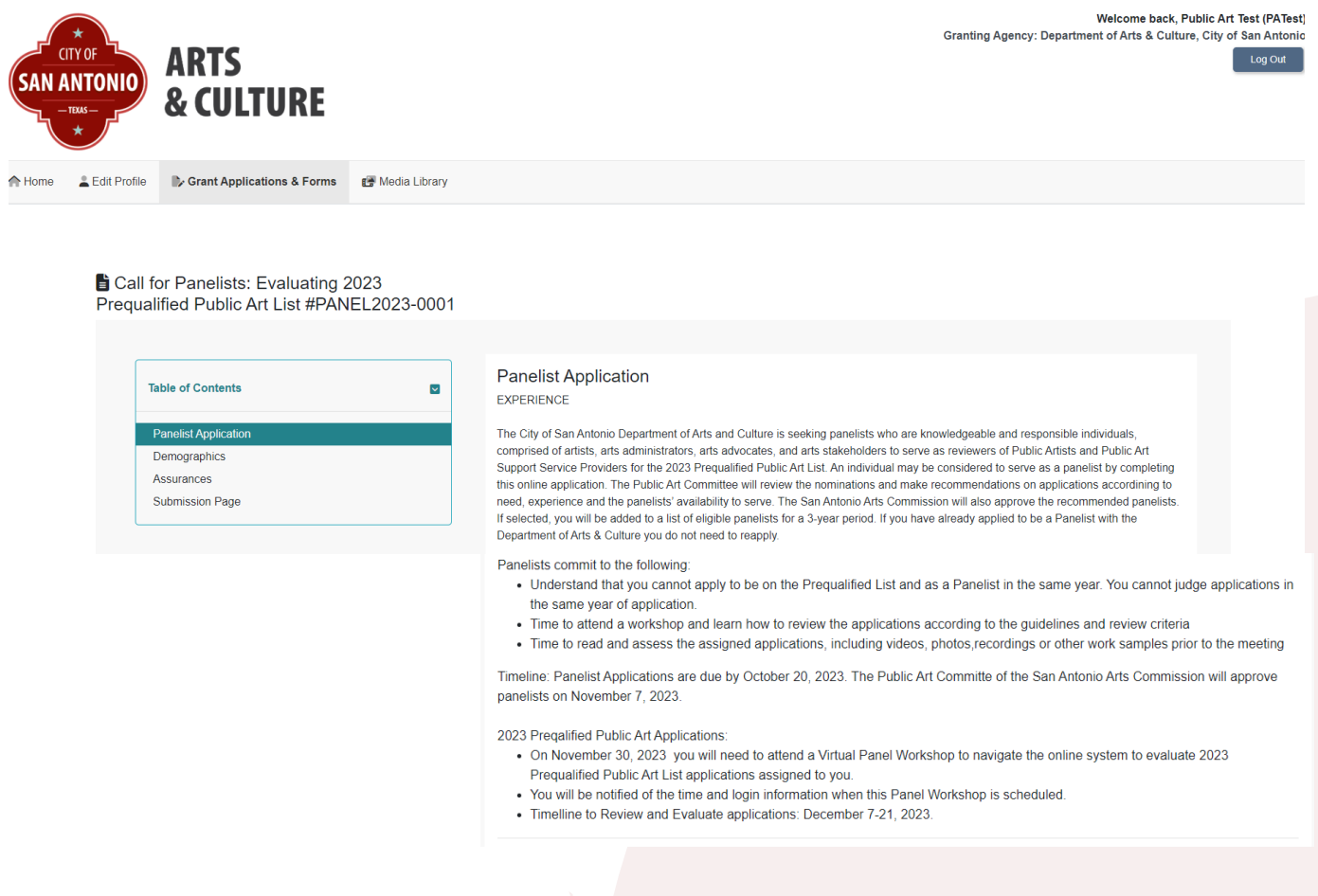

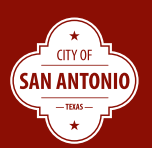

**Step 11:** Fill out the first page of the application using the **free text field** or **clicking on the button** you wish to answer. Be sure to fill out all questions.

You will know that you have **entered in text when text appears**. You will know you **selected a button** when it is **filled in blue**.

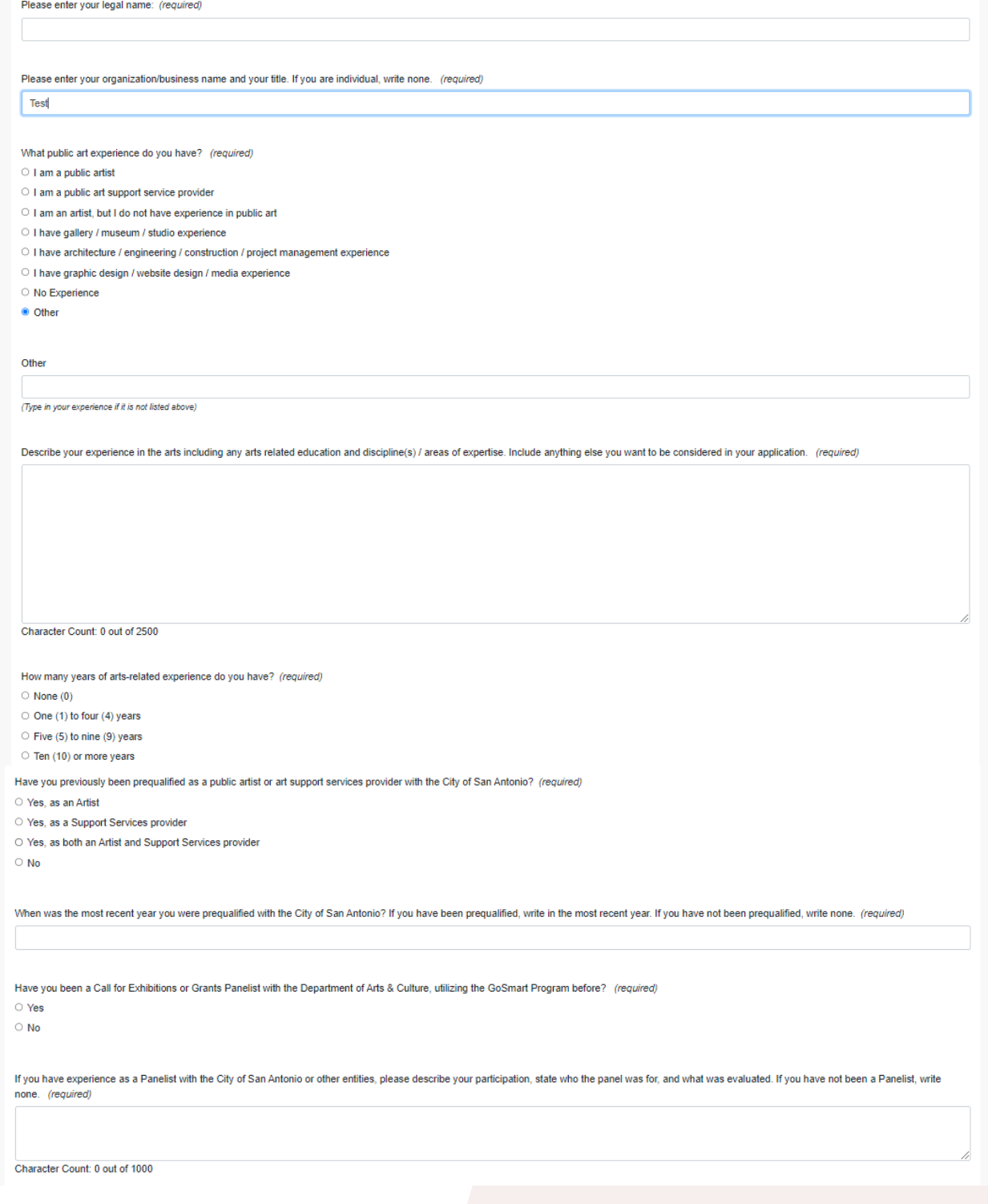

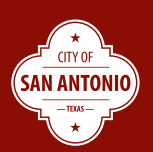

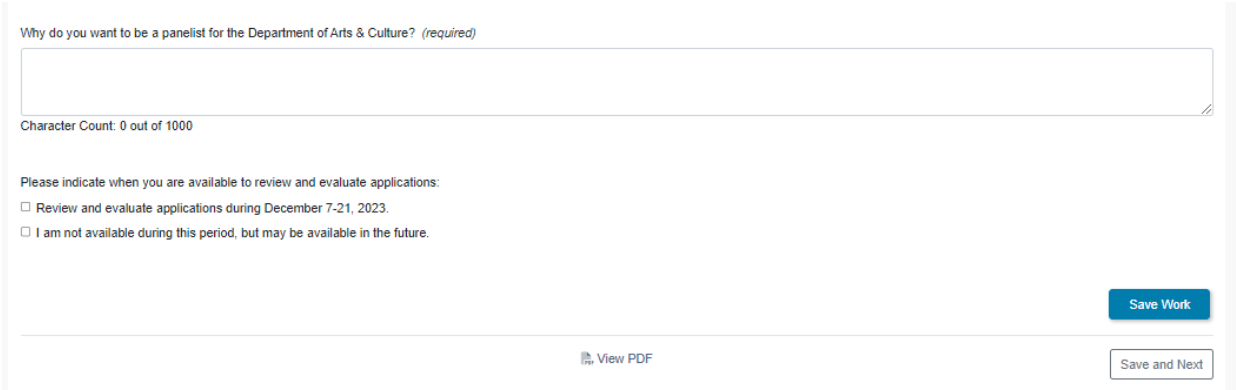

At the middle bottom of the page, you can click to **view your PDF**.

There is a **blue highlighted Save Work button**—if you click this your work will be saved and you will **go the start of this page.**

There is a **white Save and Next button**—if you click this your work will be saved and you will go to the **next page in the application**.

**Step 12:** To the left of the second page is the table of contents, the page you are on is highlighted in blue. The text on the top of the page provides information for applicants. **Carefully read and understand this section.**<br>**B** Call for Panelists: Evaluating 2023 Prequalified Public Art List<br>#PANEL2023-00000

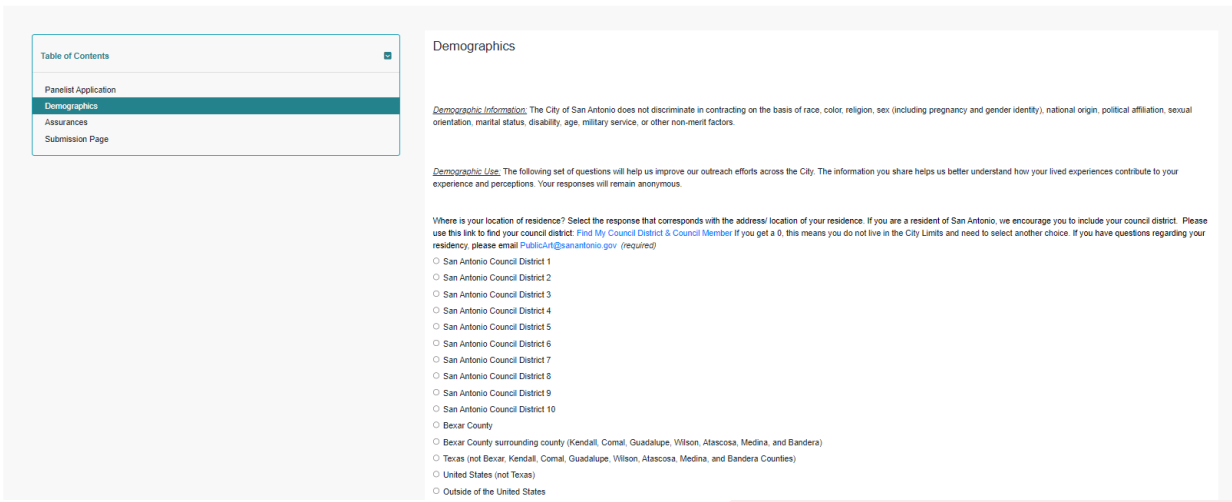

**Step 13:** Fill out the second page of the application using the **free text field** or **clicking on the button** you wish to answer. Be sure to fill out all questions.

You will know that you have **entered in text when text appears**. You will know you **selected a button** when it is **filled in blue**.

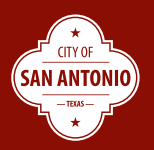

Where is your location of residence? Select the response that corresponds with the address/location of your residence. If you are a resident of San Antonio, we encourage you to include your council district. Please use this link to find your council district: Find My Council District & Council Member If you get a 0, this means you do not live in the City Limits and need to select another choice. If you have questions regarding your residency, please email PublicArt@sanantonio.gov (required) ○ San Antonio Council District 1 ○ San Antonio Council District 2 ○ San Antonio Council District 3 ○ San Antonio Council District 4 ○ San Antonio Council District 5 ○ San Antonio Council District 6 ○ San Antonio Council District 7 ○ San Antonio Council District 8 ○ San Antonio Council District 9 ○ San Antonio Council District 10 ○ Bexar County O Bexar County surrounding county (Kendall, Comal, Guadalupe, Wilson, Atascosa, Medina, and Bandera) O Texas (not Bexar, Kendall, Comal, Guadalupe, Wilson, Atascosa, Medina, and Bandera Counties) O United States (not Texas) O Outside of the United States Where is your location of business? Select the response that corresponds with the address/ location of your business. If you are a resident of San Antonio, we encourage you to include your council district. Please use this link to find your council district: Find My Council District & Council Member If you get a 0, this means you do not live in the City Limits and need to select another choice. If you have questions regarding your residency, please email PublicArt@sanantonio.gov If you get a 0, this means you do not live in the City Limits and need to select another choice. If you have questions regarding your residency, please email PublicArt@sanantonio.gov (required) ○ San Antonio Council District 1 ○ San Antonio Council District 2 ○ San Antonio Council District 3 ○ San Antonio Council District 4 ○ San Antonio Council District 5 ○ San Antonio Council District 6 ○ San Antonio Council District 7 ○ San Antonio Council District 8 ○ San Antonio Council District 9 ○ San Antonio Council District 10 ○ Bexar County O Bexar County surrounding county (Kendall, Comal, Guadalupe, Wilson, Atascosa, Medina, and Bandera) O Texas (not Bexar, Kendall, Comal, Guadalupe, Wilson, Atascosa, Medina, and Bandera Counties) O United States (not Texas) O Outside of the United States O I do not have a business address, only my residence Please select the race/ethnicity with which you most identify. (required) O American Indian or Alaska Native O Asian or Asian American ○ Black or African American ○ Hispanic or Latino/a/x O Middle Eastern or North African O Native Hawaiian or Other Pacific Islander  $\bigcirc$  White O Prefer to self-describe O I prefer not to answer (For profit businesses should respond with information about their primary owner. Non-profit organizations should select) Prefer to self-describe

CITY OF **SAN ANTONIO** 

(If you selected prefer to self-describe, please specify)

Please select the gender with which you identify. (required)

 $\circ$  Man

- Woman
- O Non-Binary
- O Prefer to self-describe
- O I prefer not to answer

(For profit businesses should respond with information about their primary owner. Non-profit organizations should select)

Prefer to Self-Describe

(If you selected prefer to self-describe, please specify)

What is your sexual orientation? (required)

- O Asexual
- Bisexual
- Gay
- $\bigcirc$  Lesbian
- O Pansexual
- Straight/Heterosexual
- Queer
- O Questioning
- O Prefer to self-describe
- $\bigcirc$  I prefer not to answer

(For profit businesses should respond with information about their primary owner. Non-profit organizations should select)

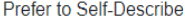

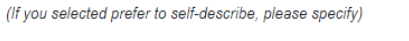

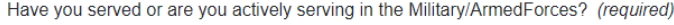

 $\bigcirc$  Yes

 $\bigcirc$  No

O I prefer not to answer

Are you living with a disability or other chronic medical condition? (required)

- $\bigcirc$  Yes
- $\bigcirc$  No
- O I prefer not to answer

Previous

**November 1988** 

At the bottom left of the page, is a **white Previous button**—if you click this you will go back to the last page. Like the first page you can view your PDF, Save Work, and Save and Next button.

Save Work

Save and Next

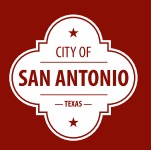

**Step 14:** To the left of the third page is the table of contents, the page you are on is highlighted in blue. The text on the top of the page provides information for applicants. **Carefully read and** 

**understand this section.**<br>**B** Call for Panelists: Evaluating 2023 Prequalified Public Art List #PANEL2023-00000 Assurances Table of Contents  $\overline{z}$ Please read the entire Panelist Code of Conduct including information on Conflict of Interest disclosure. The Panelist Code of Conduct outlines responsibilities and the importance of being a req **Panelist Application** PANELIST CODE OF CONDUCT As a representative of the City of San Antonio, I realize that it is essential in a democratic system that the public have confidence in the integrity, independence, and impartiality of my actions on their behalf in<br>govern I fully understand that as a steward of the public trust, I will conduct myself in a moral, ethical manner that promotes honesty, trust and integrity and promotes a positive supplited by a structure of the City of San Anto procedure and professional and the Decembent of the City<br>
For the leader than the City<br>
The Scheme of San Andre Decembent of San Andre Decembent of the Scheme project of the City<br>
The Scheme of San Andre Decembent of San A CONFLICT OF INTEREST<br>
(iii) convert different with any applicant assigned bone by checking the box Blad 1 have a conflict different limit this first position in Splication registration reporting<br>
(ii) General risk = Conver CONFLICT OF INTERFST eceived an offer of employment which has not b<br>scepted an offer of employment; or<br>The official or employee, or his or her spouse, dir .<br>ctly or indirectly engaged in negotiations pertaining to business opportunities, where such negotiations are pending or not ter

**Step 15:** Fill out the third page of the application by **clicking on the button** you wish to answer. Be sure to fill out all questions.

You will know you **selected a button** when it is **filled in blue**.

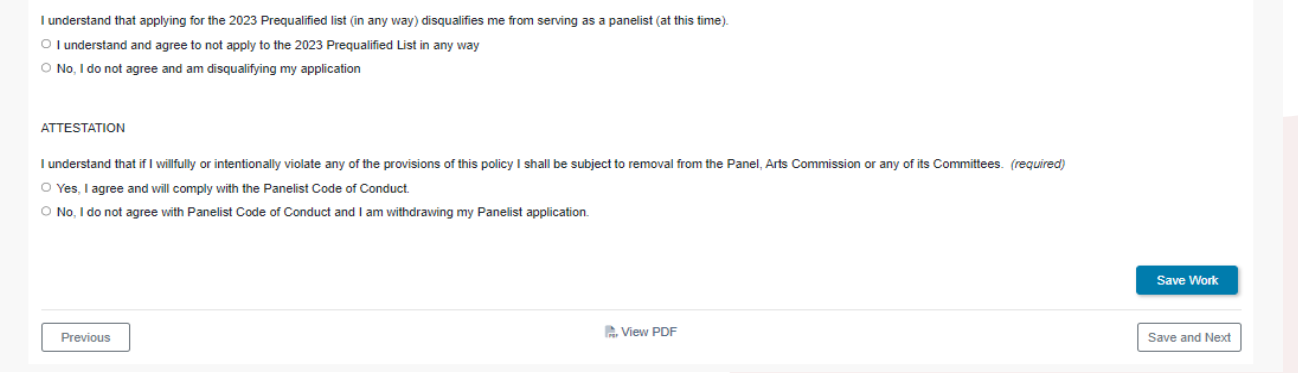

Like the second page you can go to the Previous page, view your PDF, Save Work, and Save and Next button.

When you have completed the application click Save and Next or click Save Work and go to the Submission Page in the Table of Contents.

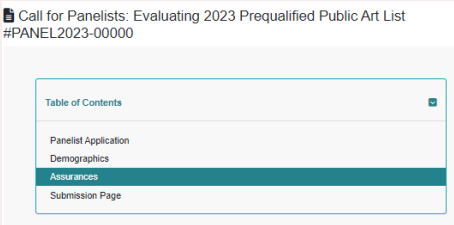

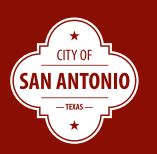

**Step 16:** If you missed any questions the Submission page will give you an error message. **Click Edit, to fix any missed questions**. Click Save and return to the Submission Page. If you did not get an error message skip to **Step 17.**

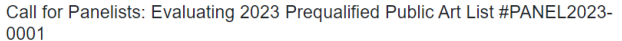

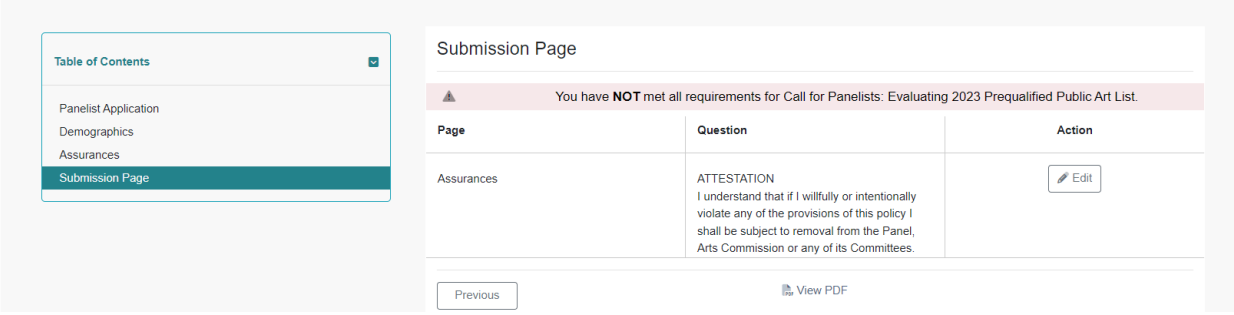

**Step 17:** In the Submission page click **Save and Submit.** 

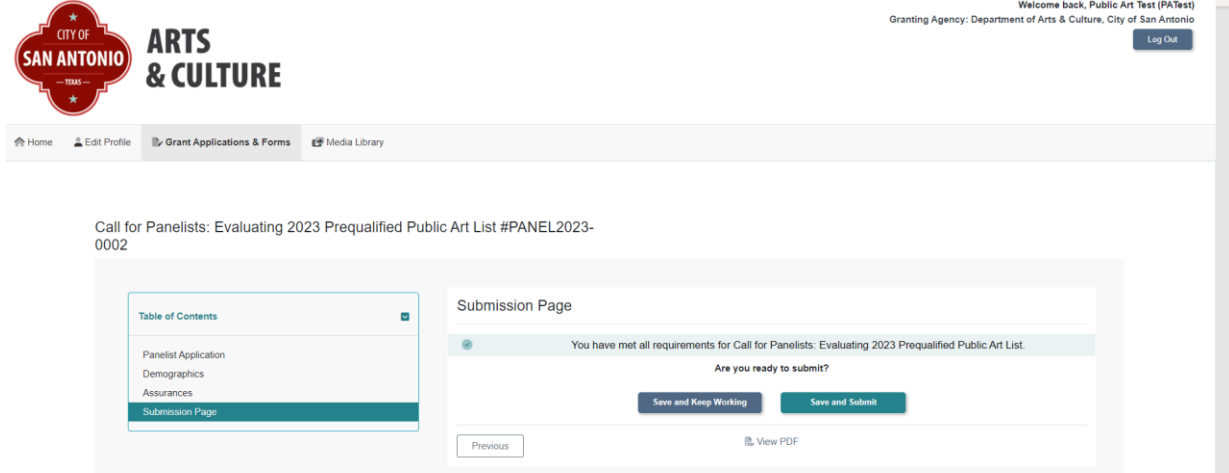

Step 18: You will receive a notification your application was received. You will also receive an email.

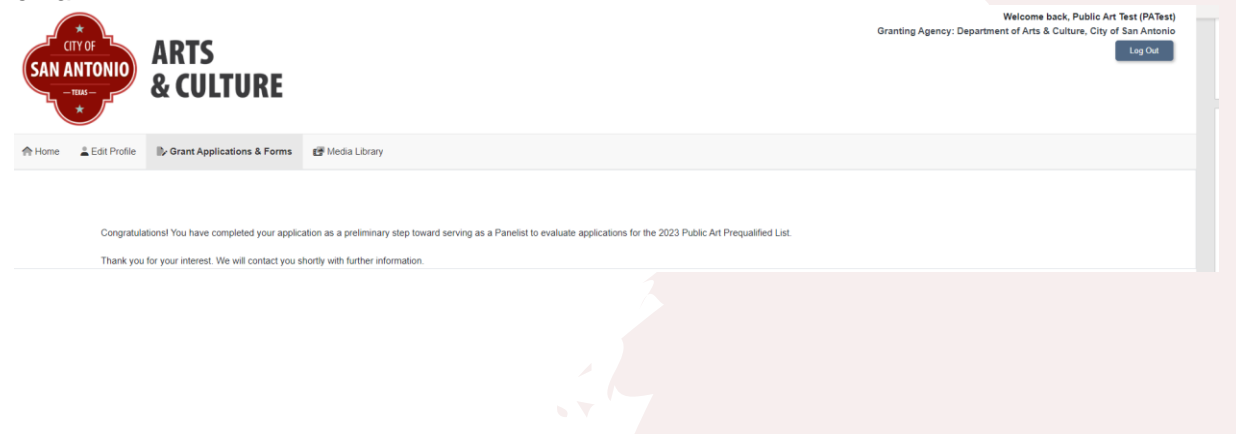

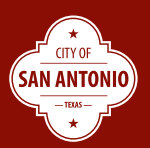